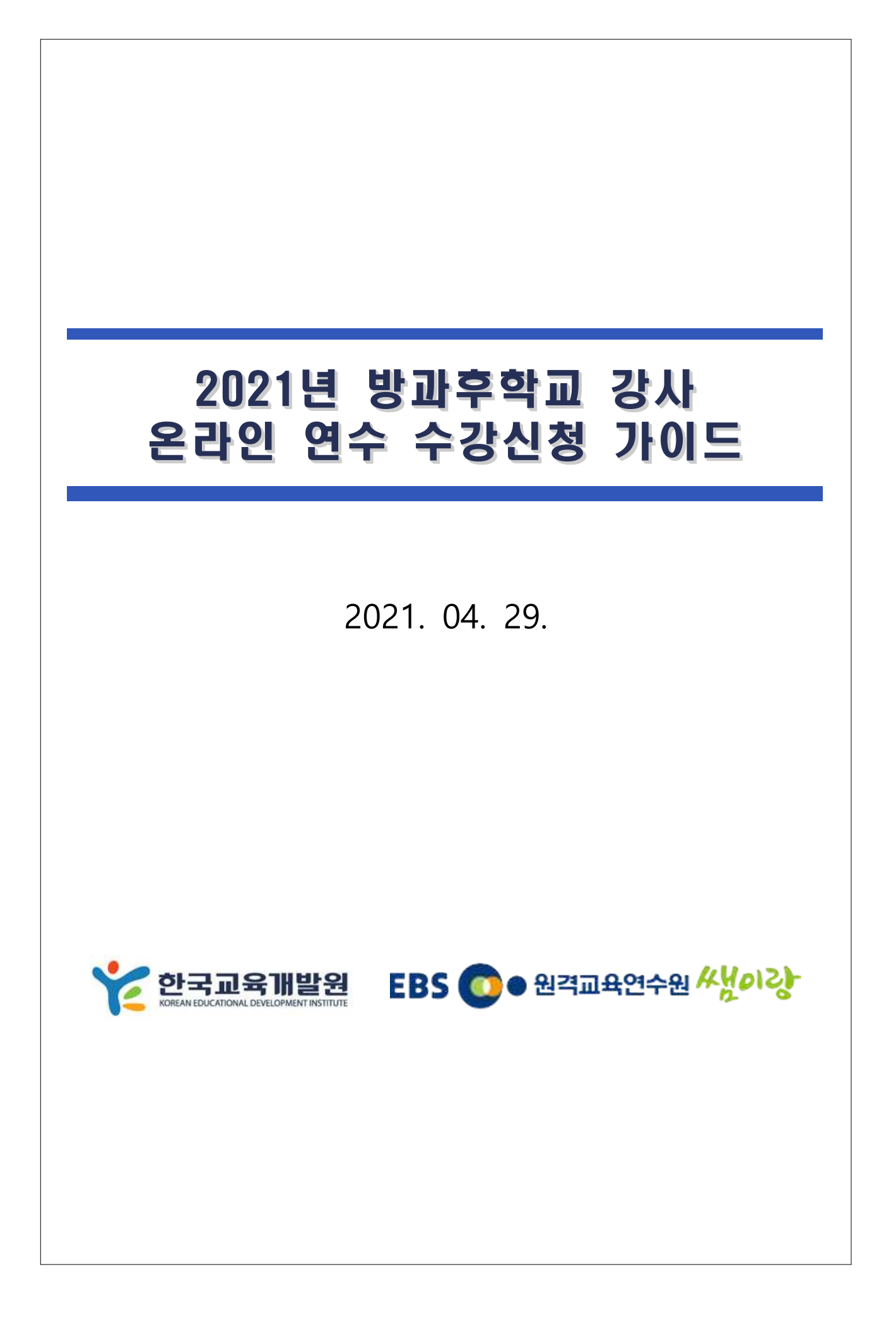

# I 연수개요

#### **1. 연수개요**

가. 연 수 명: 2021년 방과후학교 강사 온라인 연수

나. 연수종별: 자율연수

- 다. 연수대상: 전국 방과후학교 강사
- 라. 교육과정: 기본과정 (15차시), 심화과정 (7차시) 중 1과정 또는 2과정 자유선택 (동일 기수에 2과정 신청 가능)
- 마. 연수기간: 10기수 '21년 4월 ~ 11월 (총 10기)

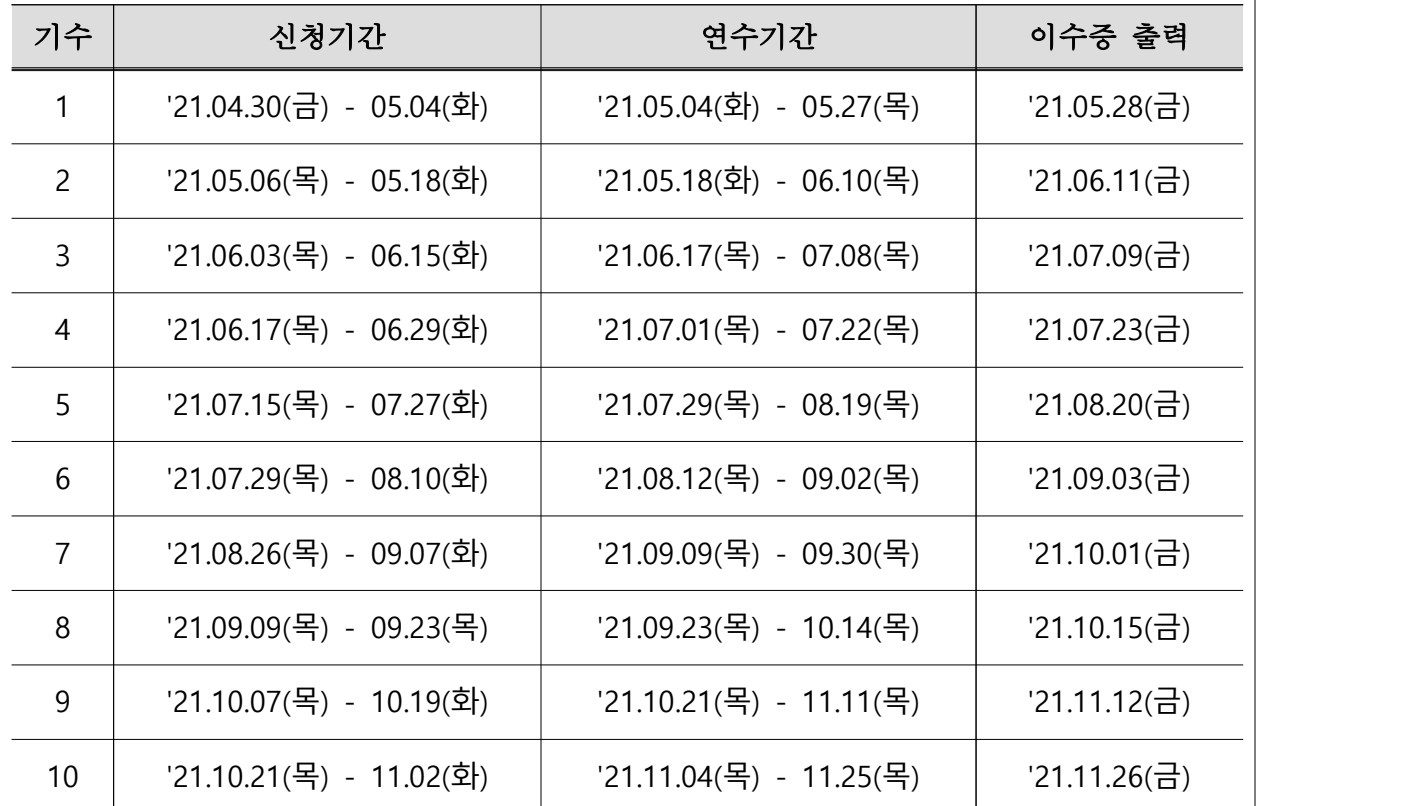

※ 수강 신청은 신청일 00:00부터 가능

※ 이수증 출력은 13:00부터 가능

바. 이수기준 및 이수증 출력: 진도율 80% 이상, 설문 응답

## Ⅱ 연수방법 및 내용

### **1. 연수방법**

가. 회원가입 및 수강 신청 방법 [부록 참조]<br>1) EBS원격교육연수원( [www.ettc.co.kr](http://www.ettc.co.kr) ) 접속 후 [회원가입] 클릭 후 회원가입 진행

2) 홈페이지 좌측 [한국교육개발원 방과후학교 강사] 배너 클릭 후 수강신청

나. 수강 진행 방법

1) [나의강의실]-[수강중인 과정]에서 [강의실입장] 후 강의 시청 가능.<br>2) 안내되는 연수일정에 맞추어 수강진행

다. 이수증 출력 방법

1) 나의 강의실>증명서발급에서 이수증 출력 가능

#### **2. 연수내용**

가. 기본과정 15차시

- 방과후학교에 대한 전반적인 이해와 업무능력 향상을 위한 과정

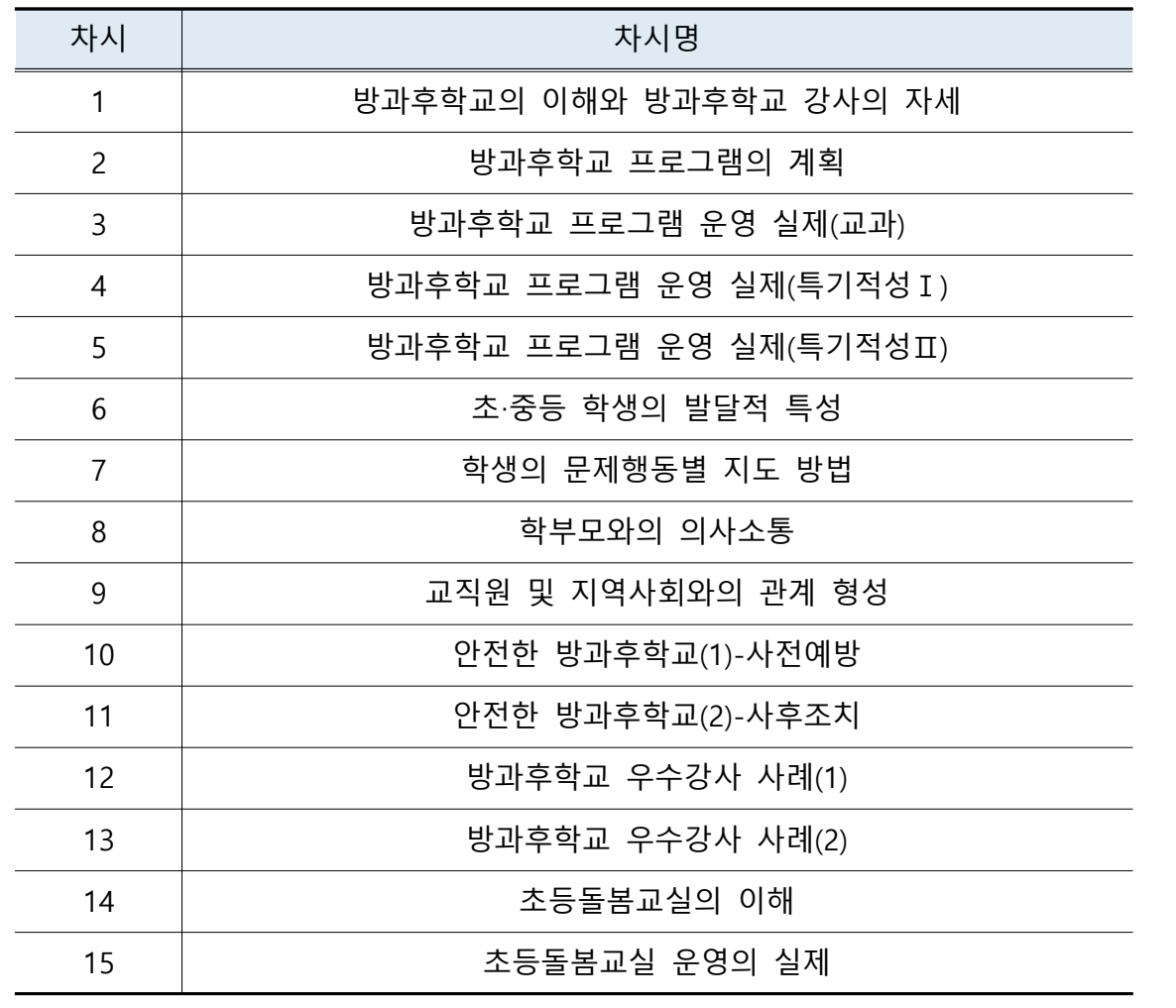

나. 심화과정 7차시 운영

 - 방과후학교에 대해 이해하고, 프로그램 계획 및 성공적인 운영을 할 수 있는 역량 제고를 위한 과정

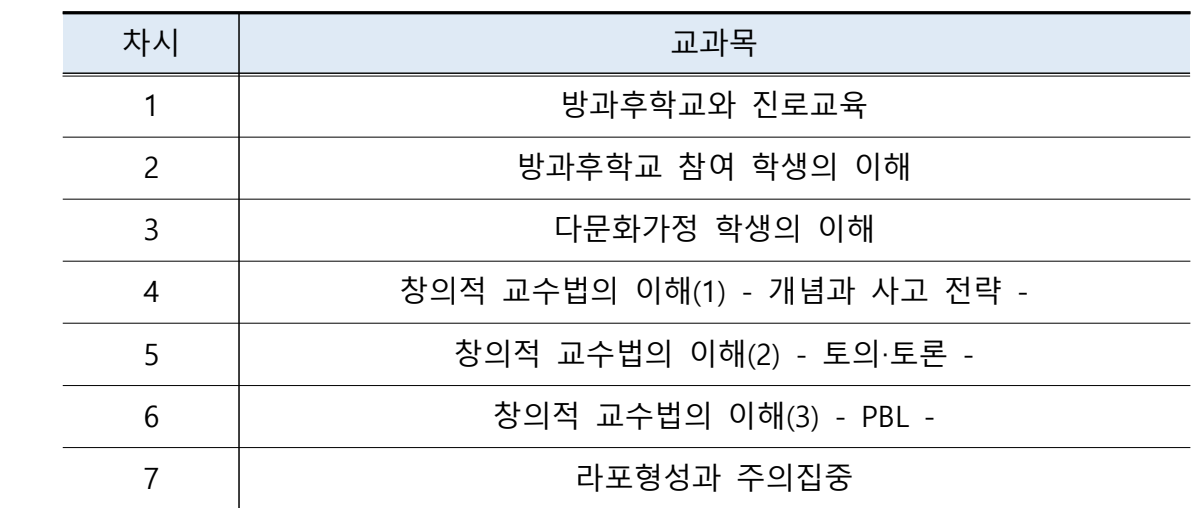

## Ⅲ 연수관리

#### **1. 복습기간 지원**

온라인 연수 이수 후 6개월간 복습기간을 제공하여 복습이 필요한 방과후학교 강사 수강생에게 지속적인 수강이 가능하도록 합니다.

#### **2. 콜센터 서비스 지원**

평일 09:00~18:00까지 연수수강에 대한 전화상담 진행. 온라인 연수운영의 제반사항을 총괄 지원합니다.

## **3. 원격제어 서비스 운영**

동영상이 나오지 않을 경우 원격으로 PC설정을 변경하여 편리하게 수강을 진행할 수 있도록 서비스를 제공합니다.

**4. 기타 문의 : EBS원격교육연수원 1588-1831** 

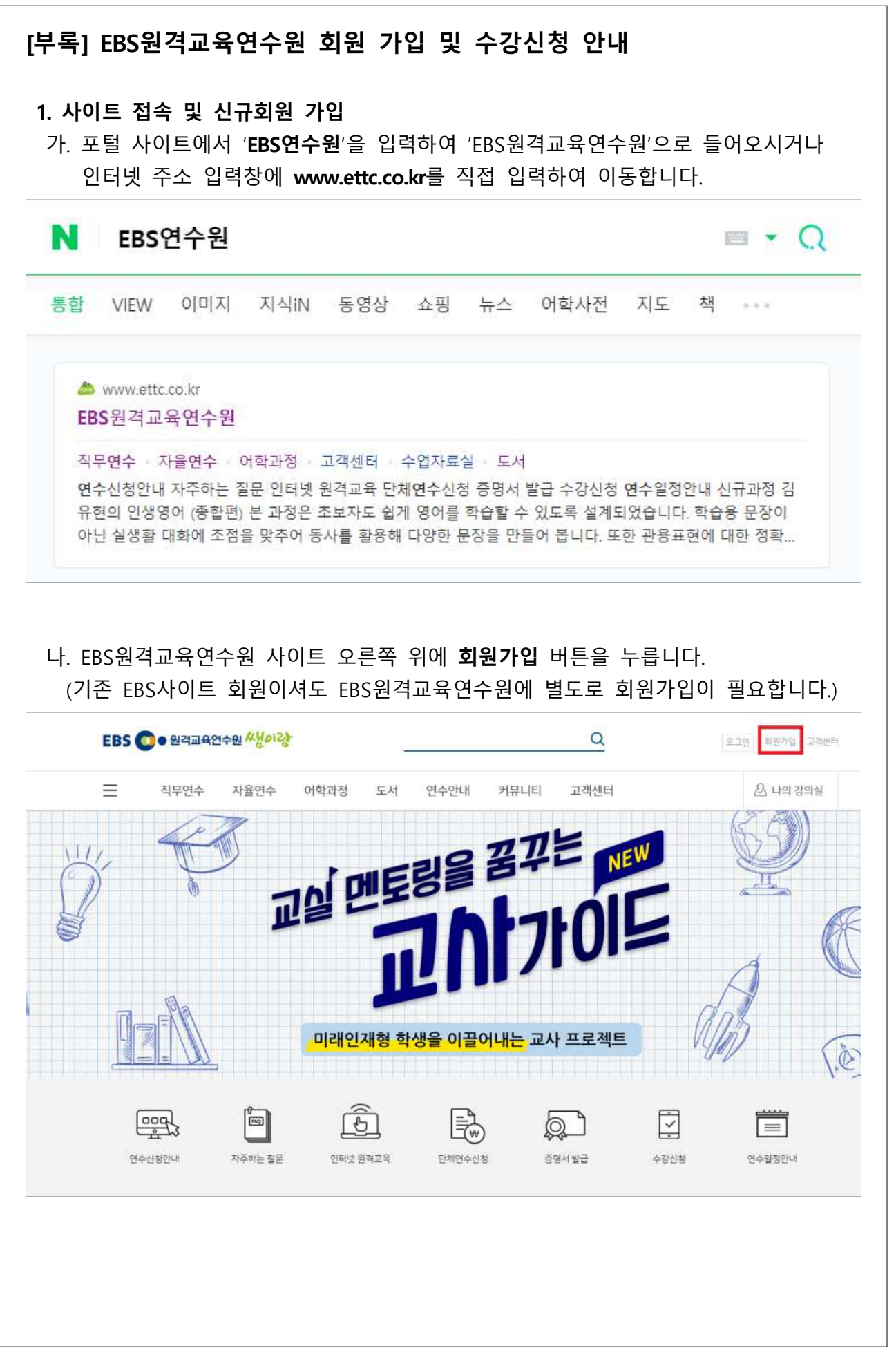

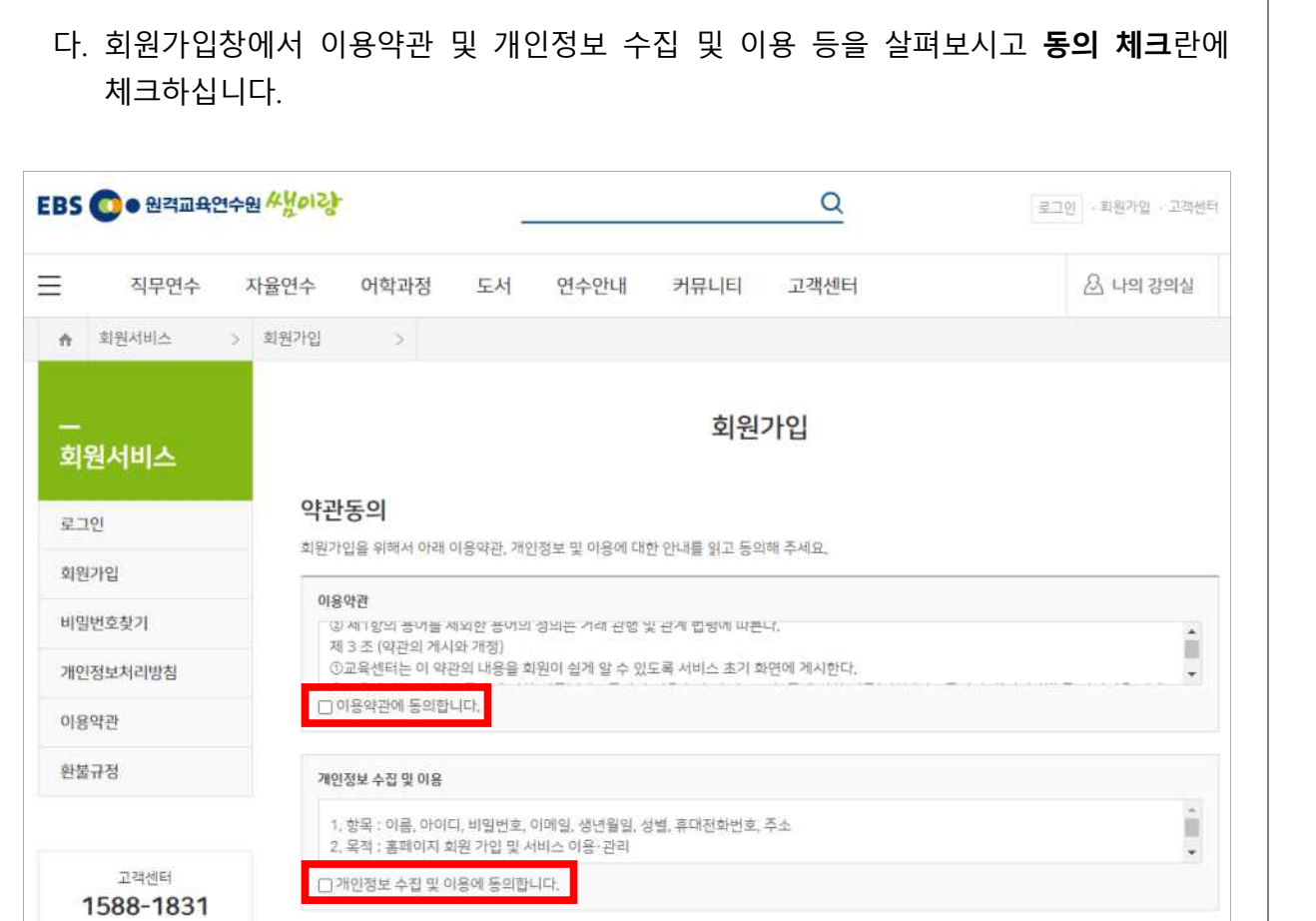

## 라. **휴대전화 또는 아이핀 인증을 선택**하시고 **동의합니다** 버튼을 누르십니다.

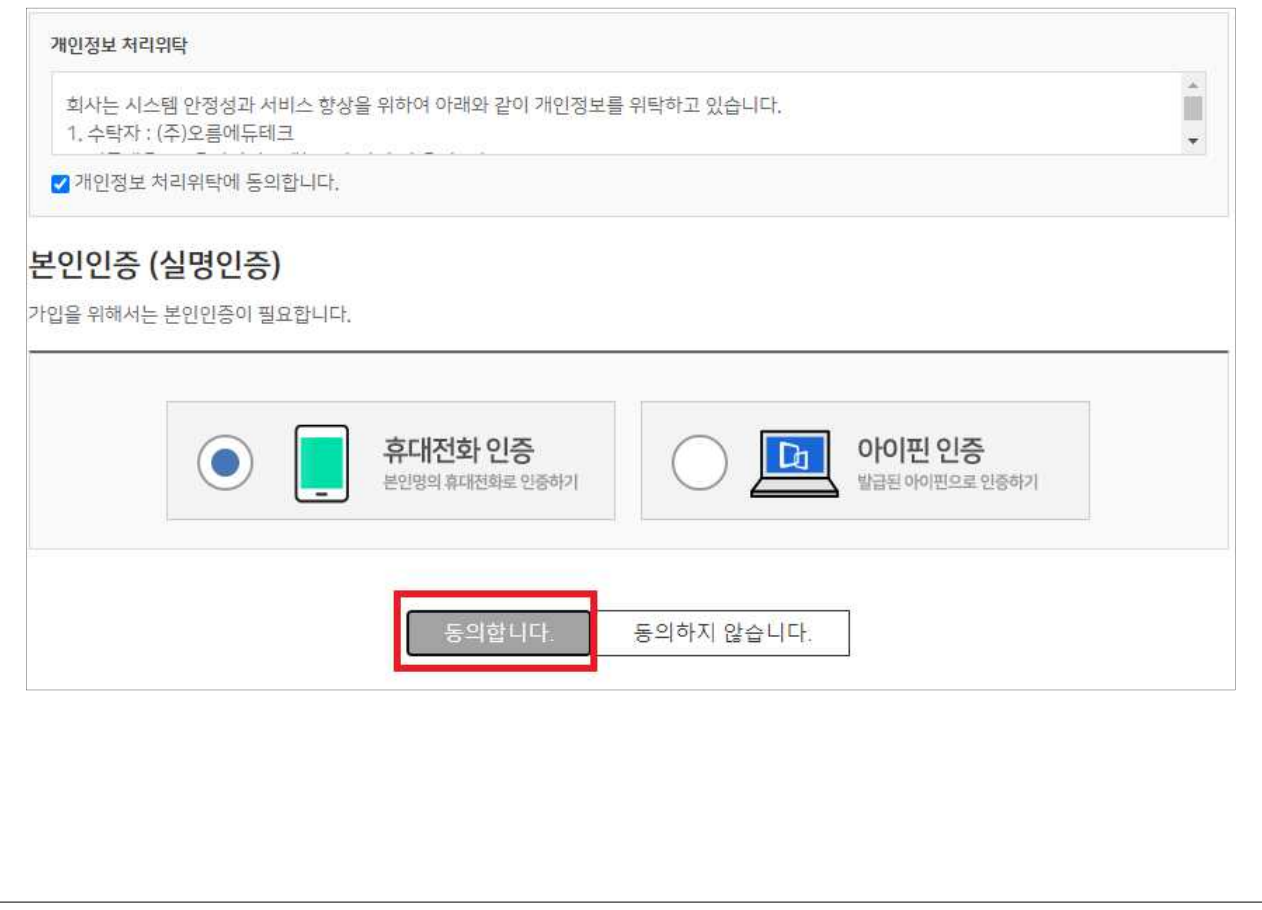

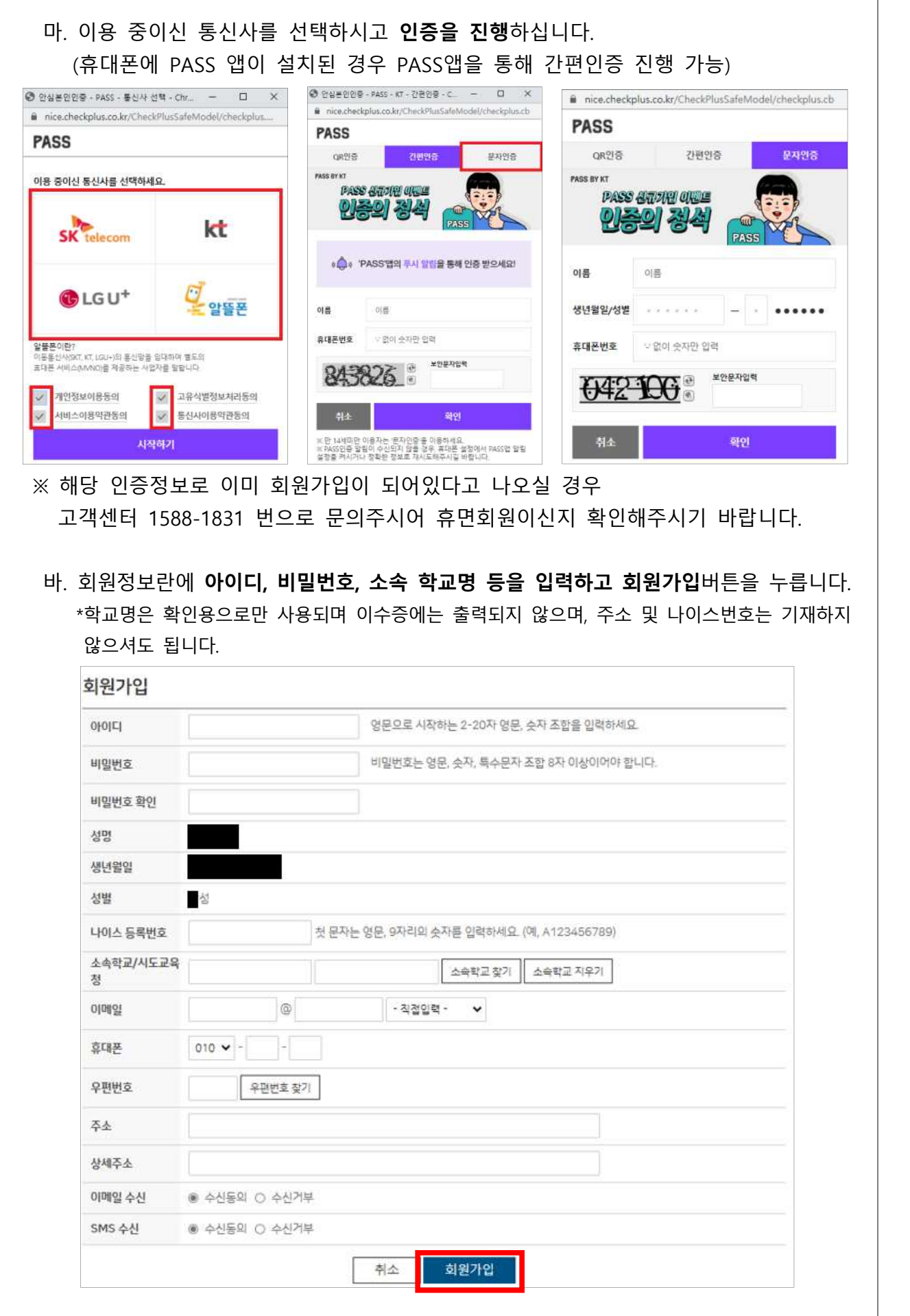

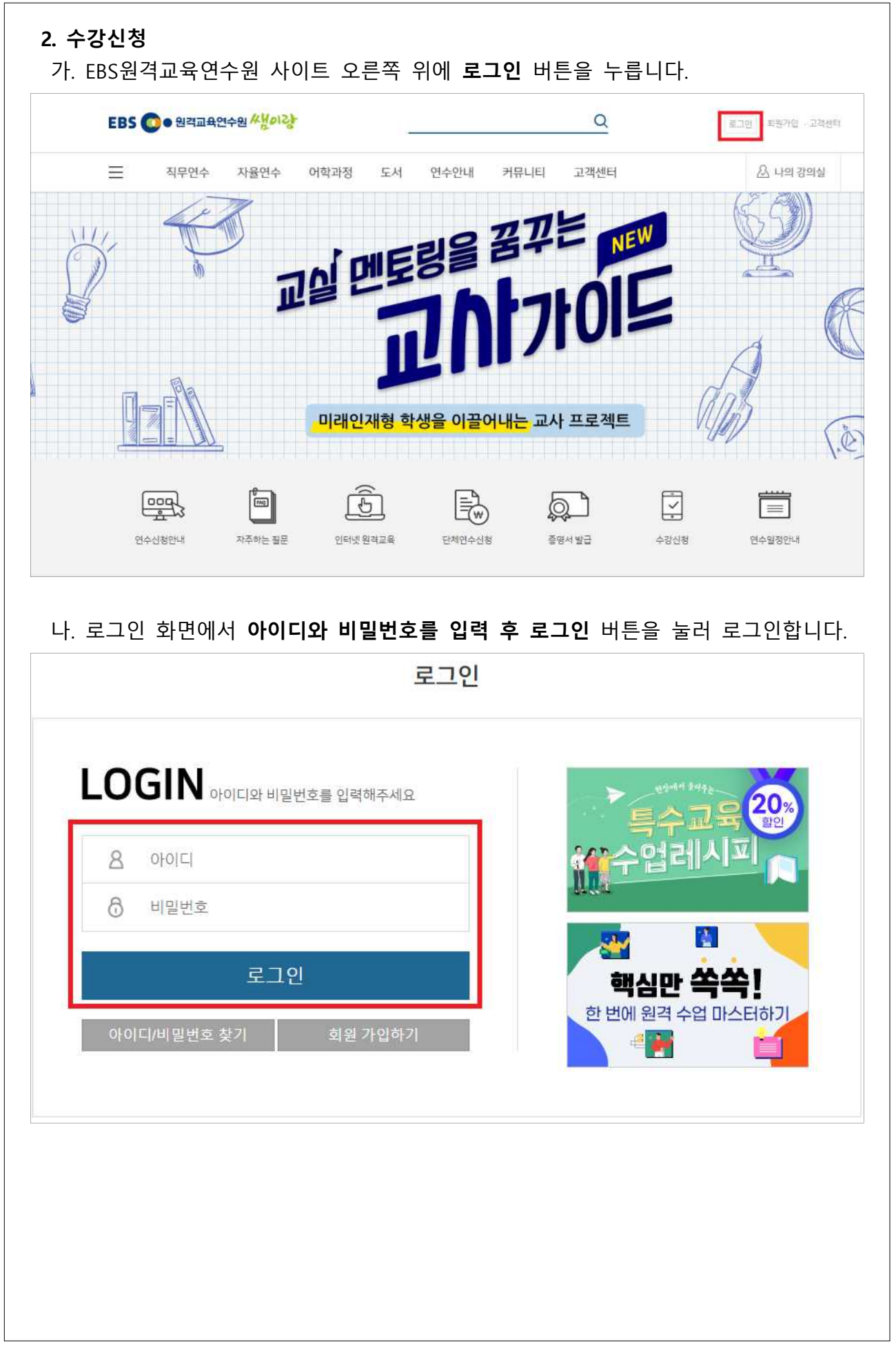

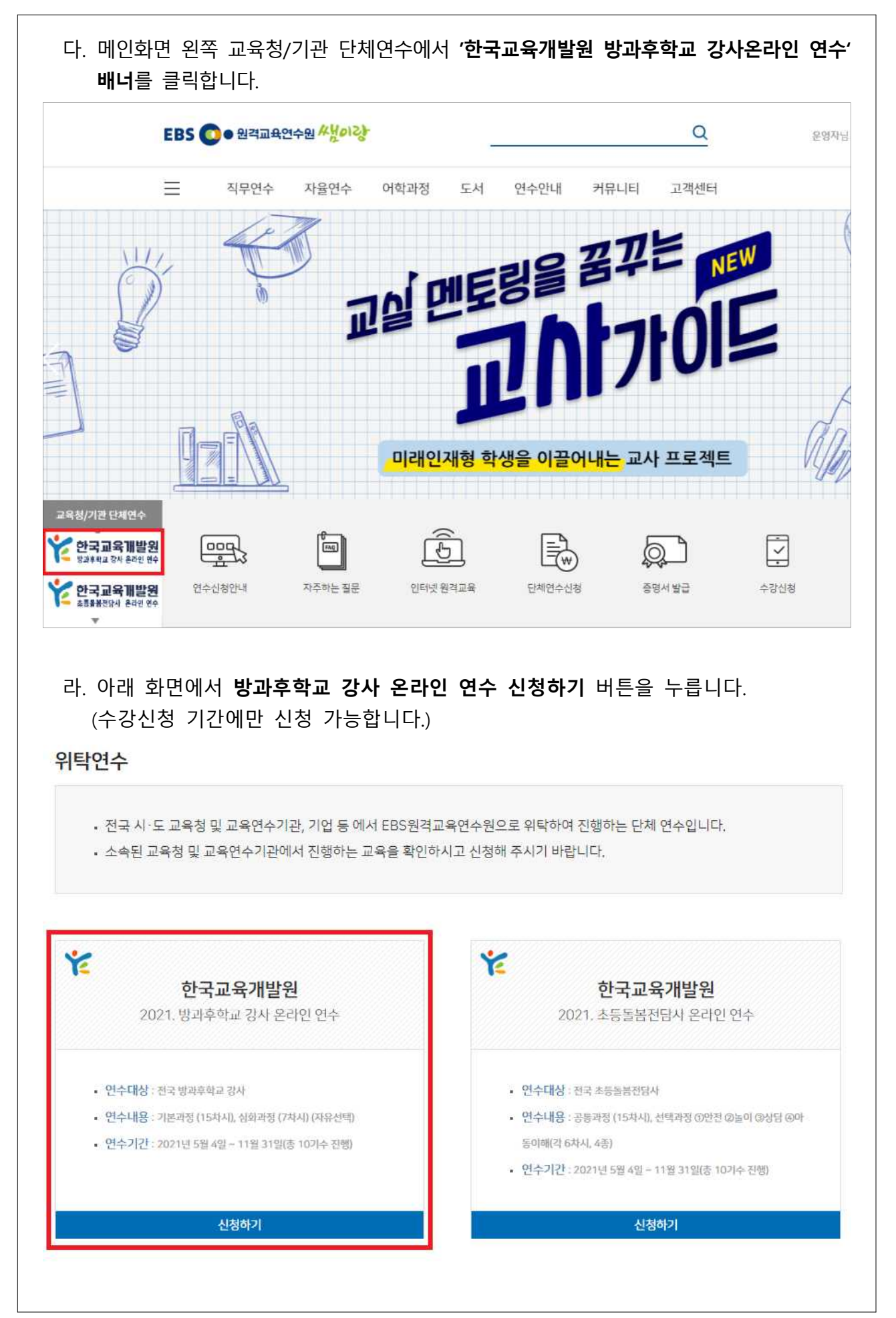

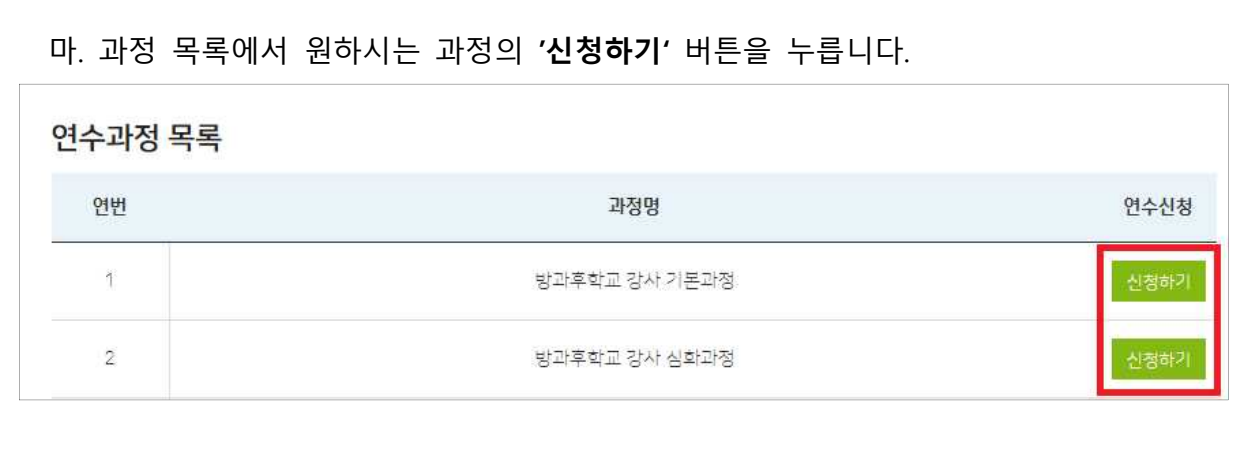

### 바. 과정 상세보기 페이지에서 **'수강신청하기'** 버튼을 눌러 수강신청을 진행합니다.

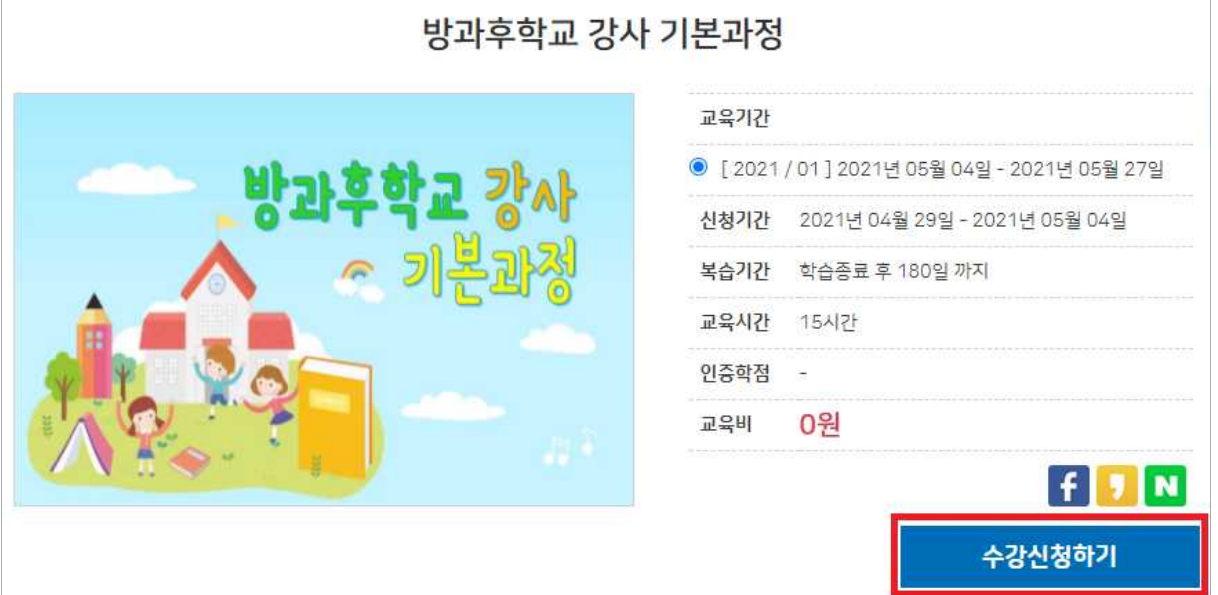

## 사. 화면 오른쪽 위에 **나의 강의실**을 클릭하시면 **수강 중인 과정**을 확인하실 수 있습니다.

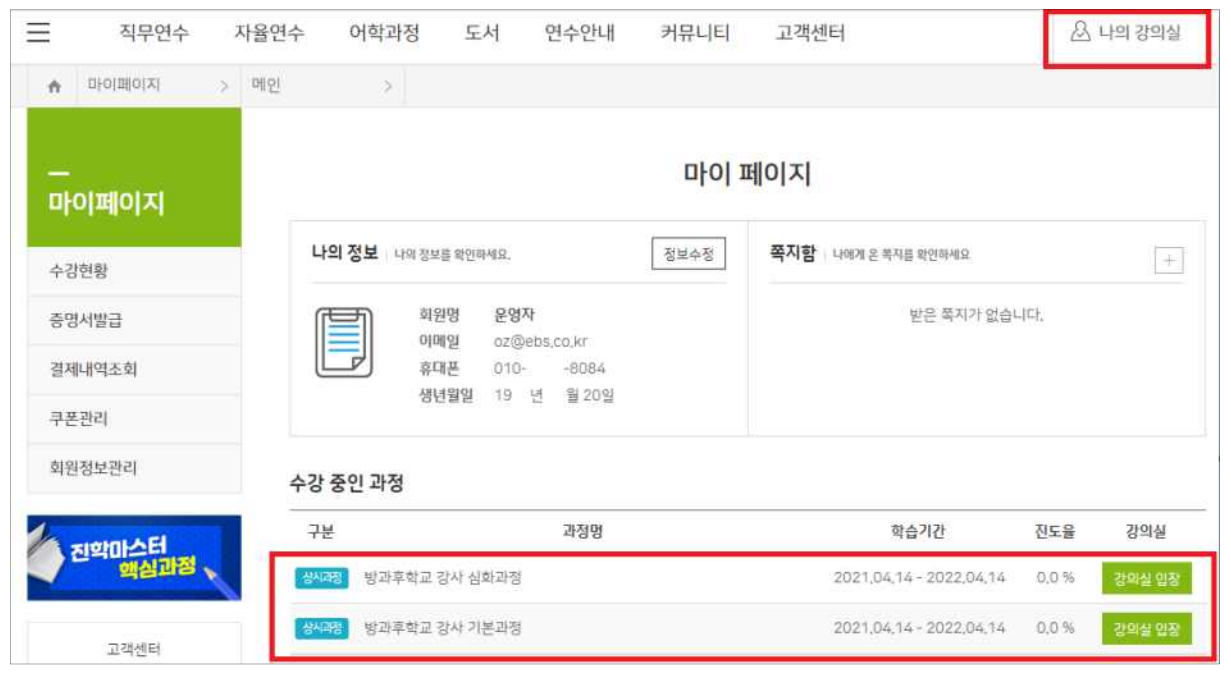

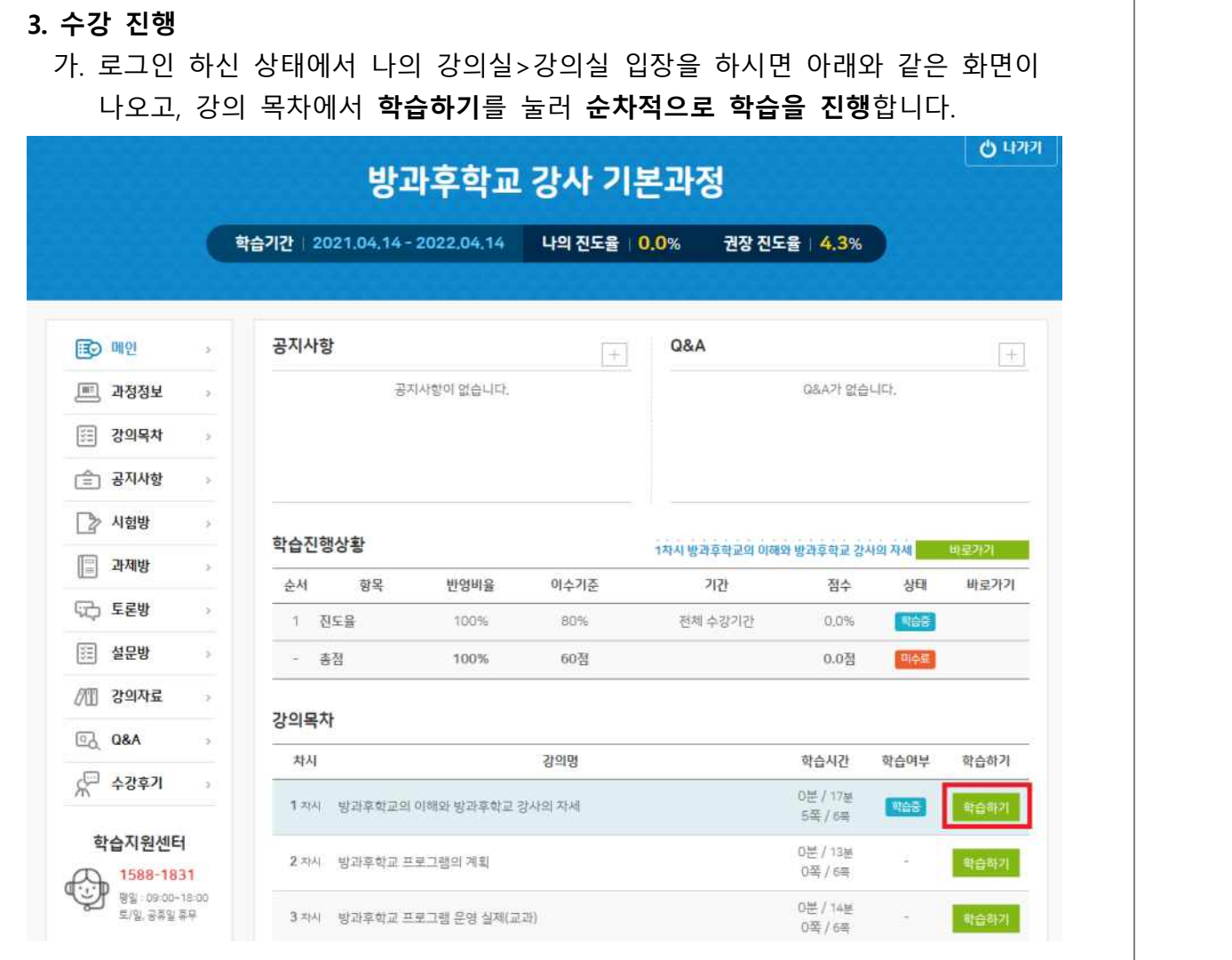

나. 학습화면 오른쪽 아래에 **화면 이동 버튼**을 이용하여 **학습을 진행**합니다.

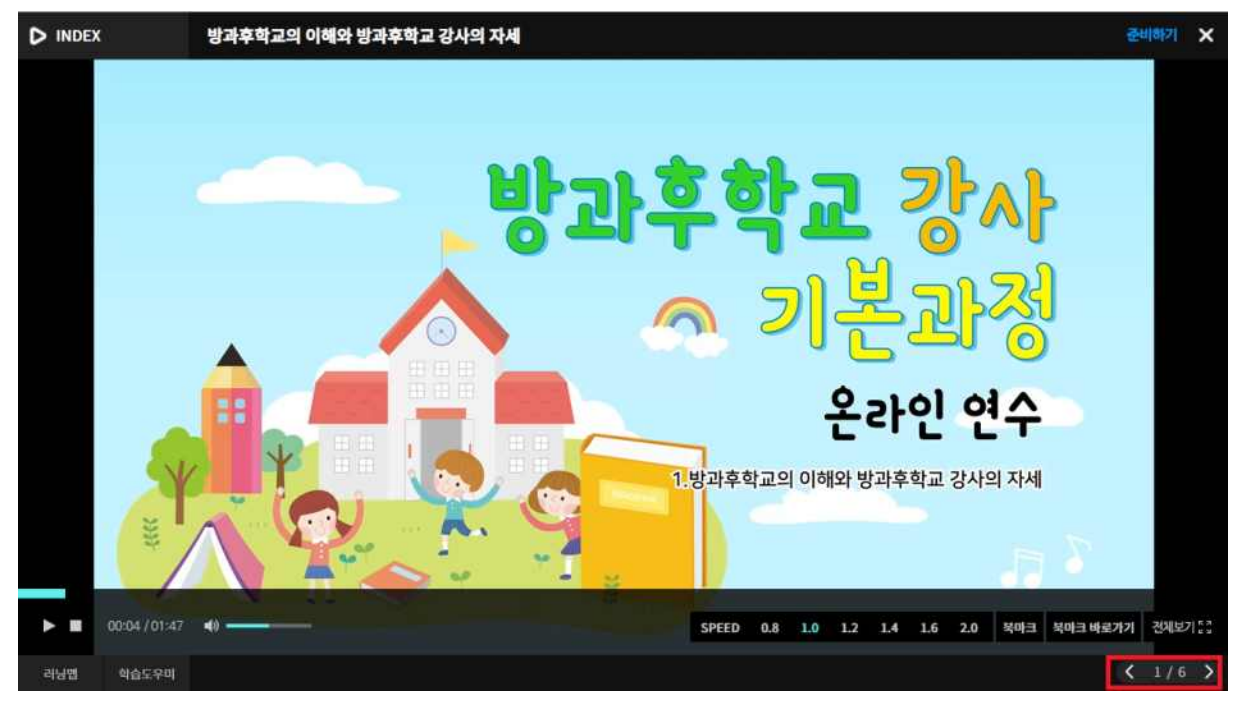

#### **4. 이수증 출력**

 가. 진도율 80% 이상 마치시고, 설문 문항에 모두 응답하시면, **연수기간 종료 다음 날 오후 1시 이후부터** 나의 강의실>증명서발급에서 이수증 출력이 가능하십니다.

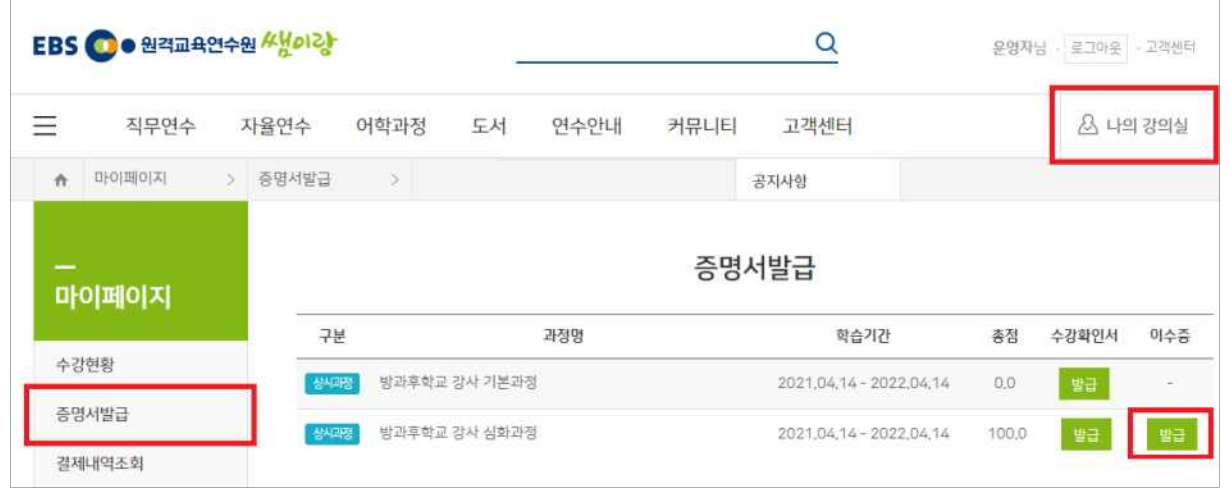

※ 이수증 출력 시 학교명은 출력되지 않습니다.